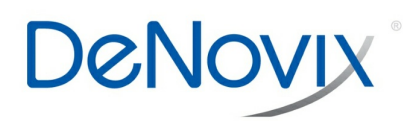

# **DeNovix**

**DeNovix dsDNA Ultra High Sensitivity Instructions for Qubit®** 3.0 / 4 Fluorometers

**TECHNICAL NOTE** 

**Technical Note 208**

# **DeNovix dsDNA Ultra High Sensitivity Instructions for Qubit® 3.0 / 4 Fluorometers**

**TN 208** 

#### **Introduction**

The DeNovix® dsDNA Ultra High Sensitivity Assay enables the accurate detection of purified double-stranded DNA (dsDNA) samples with a detection range of 5 pg – 3 ng total mass per assay tube. This is equivalent to sample concentrations of 0.5 – 300 pg/µL.

The DeNovix Ultra High Sensitivity Assay is available for use on Qubit® 3.0 and Qubit® 4 Fluorometers. The assay parameter files are available on the DeNovix website.

## **Kit Contents**

Three assay sizes are available. The volume of components in each kit are sufficient for 1000, 250 and 50 (evaluation size) assays respectively. Kit components are shown in the table below.

Table 1: Ultra High Sensitivity Assay Kit Contents

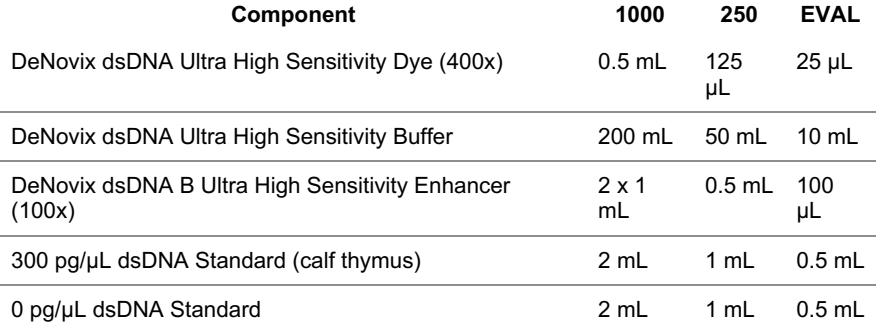

#### **Dynamic Range Considerations**

The DeNovix Ultra High Sensitivity Assay enables dsDNA quantitation through the full dynamic range on Qubit® Fluorometers. However, the sensitivity of these instruments is inadequate to measure dsDNA at the low end of the assay range when following the standard protocol.

In order to measure dsDNA stock concentrations less than 10 pg/µL, sample volumes of 20 µL should be added to 190 µL working solution. For dsDNA concentrations above 10 pg/µL, the standard assay protocol is appropriate.

## **Installing DeNovix Assays on a Qubit Fluorometer ®**

For a Qubit $^{\circledR}$  3.0 / 4 Fluorometer:

- 1. Download the available .qbt file from the DeNovix website.
- 2. Add the .qbt file to the root directory of a USB drive.
- 3. Insert the USB into a Qubit® 3.0 / 4 fluorometer.
- 4. Navigate to Settings, and select Import Assay.
- 5. Select DeNovix High and choose the Qubit® folder where the assay will be stored. (It is recommended to store it under dsDNA).

Once the assay file is uploaded to the Qubit® Fluorometer, simply select the DeNovix High Sensitivity Assay to measure dsDNA samples.

## **Best Practices**

Pay careful attention to pipetting accuracy when quantitating low picogram amounts of dsDNA.

- Use properly calibrated pipettes and DNase-free pipette tips. Use the smallest calibrated pipettor available to dispense each sample volume.
- If sample dilutions are required, perform dilutions in the recommended assay tubes (DeNovix cat #TUBE-PCR-0.5-500 or equivalent).
- Prepare fresh working solution for each assay.
- Ensure that all samples and standards are treated identically in terms of incubation times and temperature.
- Generate a new standard curve for each assay.

## **Sample Prep**

- 1. Allow all solutions to equilibrate to room temperature before use. Vortex, then centrifuge vials briefly before opening to minimize reagent loss on the cap.
- 2. Prepare working solution by mixing 10 mL of the assay buffer with 25 µL of the dye and 100 µL of the enhancer. Scale volumes as needed to make enough volume to aliquot 200 µL of the mixture for each standard and unknown.
- 3. For each standard or unknown sample above 10 pg/µL, add 200 µL of the working solution into a labeled tube. For each unknown sample below 10 pg/µL, add 190 µL of the working solution. Note: Use thin-walled, clear 0.5 mL PCR tubes for assay measurements (DeNovix cat #TUBE-PCR-0.5-500 or equivalent). Label only the tops of the tubes.
- 4. Add 10 µL of the 0 pg/µL, 300 pg/µL standards or unknown DNA samples to the respective tubes and mix well. For unknown samples below 10 pg/µL, add 20 µL. Avoid introducing air bubbles when mixing.
- 5. Incubate assay tubes at room temperature for 5 minutes. Protect from light.

### **Sample Measurements**

- 1. Select the DeNovix High Sensitivity dsDNA Assay on a Qubit® Fluorometer.
- 2. Select the Read Standard option.
- 3. Insert the 0 ng/µL dsDNA standard tube, lower the lid and tap the Read Standard button.
- 4. Insert the 300 pg/uL dsDNA standard tube, lower the lid and tap the Read Standard button.
- 5. After measuring the two standards, proceed to measure samples by tapping the Read Samples button.
- 6. Indicate the volume of sample added into each tube  $(10 20 \mu L)$ .

#### **Measurement Data**

Three replicates of dsDNA samples were measured on a Qubit $^{\circledR}$  3.0, a Qubit $^{\circledR}$  4 and a DeNovix QFX Fluorometer using the DeNovix Ultra High Sensitivity Assay. Samples above 10 pg/µL were prepared with 200 µL working solution and 10 µL sample. Samples below 10 pg/µL were prepared with190 µL working solution and 20 µL stock added. The data is presented in graphical and tabular form across the assay dynamic range below.

Table 2: DeNovix Ultra High Sensitivity dsDNA Assay Data Measured on QFX and Qubit ® Fluorometers

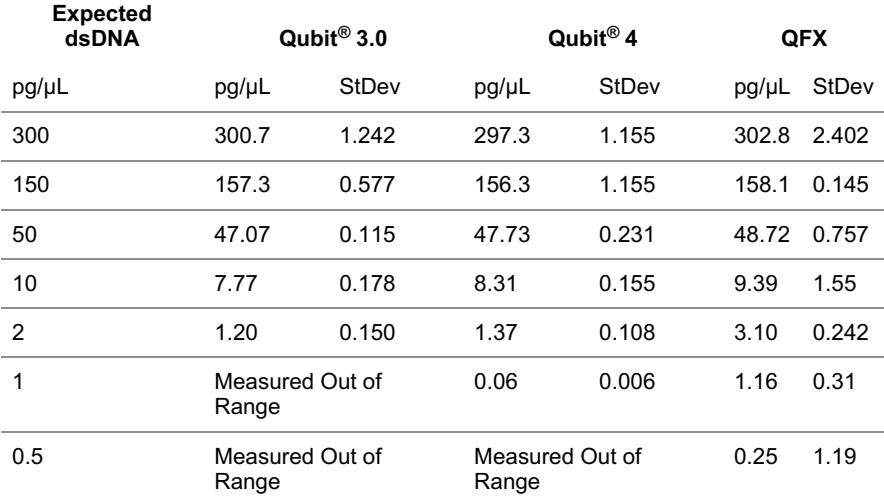

#### **Summary**

The DeNovix dsDNA Ultra High Sensitivity Assay enables specific, highly sensitive dsDNA quantitation across a wide dynamic range. The assay is available for use on a Qubit® Fluorometer through the simple application of downloadable assay files.

*Qubit<sup>®</sup> is* a registered trademark of Thermo Fisher Scientific and its subsidiaries.

*Revised 19 Oct 2020*

DeNovix Inc. 3411 Silverside Road Wilmington, DE 19810, USA Phone: +1.302-442-6911 Email: info@denovix.com www.denovix.com

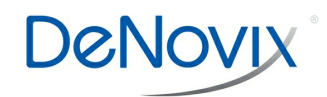